2025/03/13 20:50

# **Table of Contents**

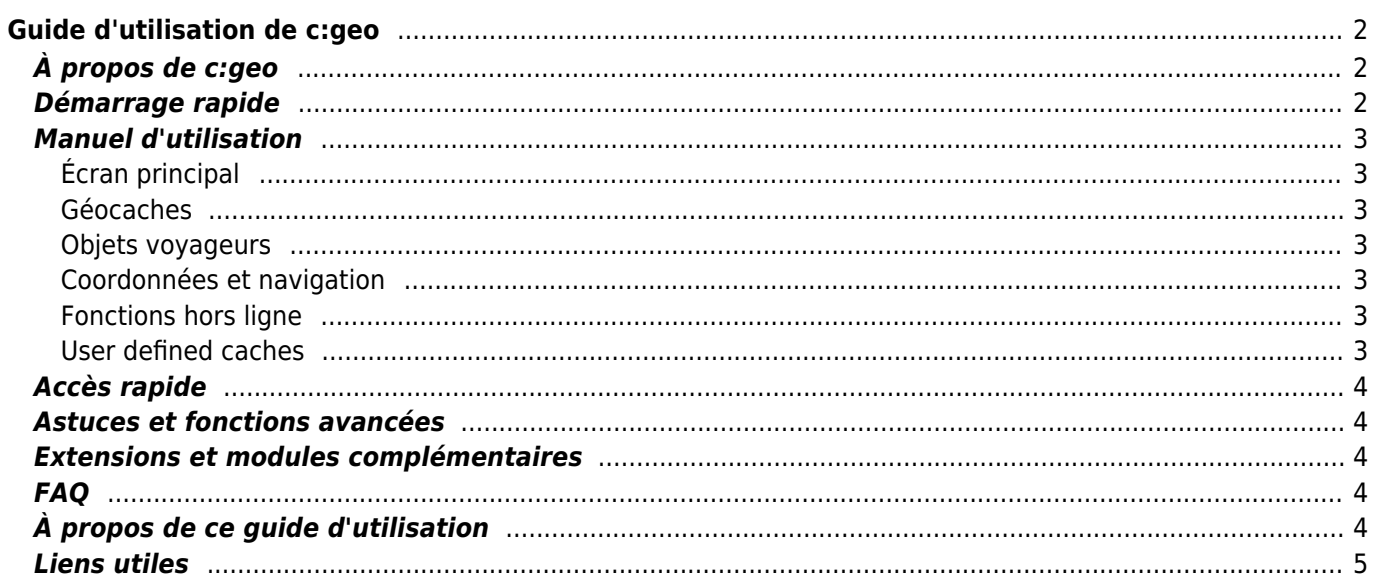

# <span id="page-1-0"></span>**Guide d'utilisation de c:geo**

#### **Bienvenue sur la documentation en ligne de c:geo !**

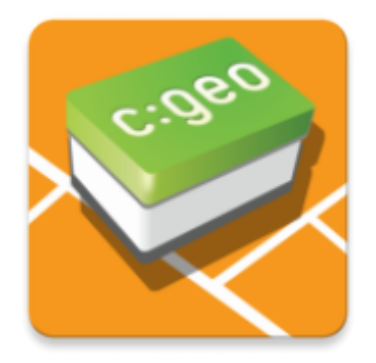

#### **Ce site est en cours de traduction**

Nous considérons ce guide comme terminé mais nous avons besoin de vos retours. Si des informations vous semblent erronées ou manquantes,[merci de nous le signaler](mailto:support@cgeo.org?subject=User Guide Feedback).

Nous avons débuté la traduction de ce guide dans plusieurs langues et nous avons besoin de traducteurs, si vous souhaitez nous aider [contactez-nous](mailto:support@cgeo.org?Subject=User Guide Translation).

### <span id="page-1-1"></span>**À propos de c:geo**

c:geo est un client Android non officiel, libre et complet pour geocaching.com. Il offre également un support basique pour d'autres plateformes de géocaching comme Opencaching. c:geo n'est qu'un client pour le géocaching et n'est affilié à aucune plateforme de jeu particulière.

C'est une application prête à l'emploi : installez et utilisez-la immédiatement !

### <span id="page-1-2"></span>**Démarrage rapide**

- [Installer et mettre à jour c:geo](https://cgeo.droescher.eu/fr/installation) Comment télécharger, installer et mettre à jour l'application c:geo ?
- [Autorisations exigées par c:geo](https://cgeo.droescher.eu/fr/installation#permissions)  Détail des autorisations requises par c:geo pour fonctionner sur votre appareil
- [Premier démarrage de c:geo](https://cgeo.droescher.eu/fr/firststeps)  Démarrer l'application pour la première fois et s'authentifier sur les services de géocaching
- [Les bases de c:geo](https://cgeo.droescher.eu/fr/basicuse) Qu'est-ce que le géocaching et comment trouver votre première cache grâce à c:geo ?
- [Problèmes de connexion](https://cgeo.droescher.eu/fr/loginproblems) Que faire en cas de problèmes de connexion ?

### <span id="page-2-0"></span>**Manuel d'utilisation**

### <span id="page-2-1"></span>**Écran principal**

- [Écran d'accueil](https://cgeo.droescher.eu/fr/mainmenu/start) Un tableau de bord central contenant des informations sur l'utilisateur
- [Enregistrées](https://cgeo.droescher.eu/fr/mainmenu/lists) Géocaches enregistrées localement
- [Carte](https://cgeo.droescher.eu/fr/mainmenu/livemap) La carte temps réel des géocaches
- [Recherche](https://cgeo.droescher.eu/fr/mainmenu/search) Recherche de géocaches ou d'objets voyageurs
- [Proches](https://cgeo.droescher.eu/fr/mainmenu/lists#cache_list) Chercher des caches autour de vous
- [Paramètres](https://cgeo.droescher.eu/fr/mainmenu/settings) Paramétrage de l'application

### <span id="page-2-2"></span>**Géocaches**

- [Détails des Géocache](https://cgeo.droescher.eu/fr/cachedetails) Explications sur la page de détail des géocaches
- [Log](https://cgeo.droescher.eu/fr/logging)  Loguer vos découvertes de géocaches
- [Calculs avec varaibles](https://cgeo.droescher.eu/fr/cachevariables)  Utilisation des variables pour des calculs en relation avec la géocache

### <span id="page-2-3"></span>**Objets voyageurs**

- [Détails sur les objets voyageurs](https://cgeo.droescher.eu/fr/trackabledetails) Explications sur la page des objets voyageurs (TB)
- [Log de TB](https://cgeo.droescher.eu/fr/loggingtb) Comment loquer un TB ?

### <span id="page-2-4"></span>**Coordonnées et navigation**

- [Importer des coordonnées](https://cgeo.droescher.eu/fr/coordinatedialog) Explications sur la boite de dialogue d'import de coordonnées
- [Calculateur de points de passage](https://cgeo.droescher.eu/fr/coordinatedialog#waypoint_calculator)  Les usages du calculateur de point de passage
- [Navigation](https://cgeo.droescher.eu/fr/navigation) Explication des méthodes et outils de navigation pris en charge
- [Boussole](https://cgeo.droescher.eu/fr/compass)  Utilisation de la boussole

### <span id="page-2-5"></span>**Fonctions hors ligne**

- [Géocaching hors-ligne](https://cgeo.droescher.eu/fr/offline) Usage hors-ligne
	- o [Import GPX](https://cgeo.droescher.eu/fr/offline#gpx_import)  Importer des caches à partir d'un fichier GPX
	- [Pocket queries](https://cgeo.droescher.eu/fr/mainmenu/pocketquery)  Voir et importer des pocket queries
	- [Logs hors-ligne](https://cgeo.droescher.eu/fr/offline#offline_logging) Loguer des géocaches hors-ligne
	- o [Notes de terrain](https://cgeo.droescher.eu/fr/offline#field_note_export)  Exporter les notes de terrain
	- [Cartes hors-ligne](https://cgeo.droescher.eu/fr/offline#offline_maps) Usage des cartes hors-ligne

### <span id="page-2-6"></span>**User defined caches**

[Caches personnalisées](https://cgeo.droescher.eu/fr/udc) - Gestion des caches définis par l'utilisateur dans c:geo

### <span id="page-3-0"></span>**Accès rapide**

- [Types de géocaches](https://cgeo.droescher.eu/fr/cacheicons)
- [Icônes de géocaches](https://cgeo.droescher.eu/fr/cachemarkers)
- [Types de points de passage](https://cgeo.droescher.eu/fr/cachedetails#waypoint_types)
- [Fonds de carte](https://cgeo.droescher.eu/fr/mapsources)
- [Filtrer les caches](https://cgeo.droescher.eu/fr/cachefilter)
- [Limitations pour les membres basiques de geocaching.com](https://cgeo.droescher.eu/fr/basicmembers)
- [Formats de coordonnées](https://cgeo.droescher.eu/fr/coordformat)
- [Icônes des attributs](https://cgeo.droescher.eu/fr/attributes)
- [Autres applications utiles](https://cgeo.droescher.eu/fr/mainmenu/utilityprograms)

### <span id="page-3-1"></span>**Astuces et fonctions avancées**

- [Tutoriel sur les cartes hors-ligne](https://cgeo.droescher.eu/fr/offlinemaps)
- [Ouvrir les liens Geocaching avec c:geo](https://cgeo.droescher.eu/fr/intents)
- [Fonctions cachées de c:geo](https://cgeo.droescher.eu/fr/hiddenfunctions)
- [Utiliser Send2cgeo](https://send2.cgeo.org).
- [Synchronisation des images de spoilers de sources externes avec c:geo](https://cgeo.droescher.eu/fr/spoilersync)
- [Points de passage créés par les coordonnées saisies dans les notes personnelles](https://cgeo.droescher.eu/fr/notecoords)
- [Utilisation de l'accès rapide et des widgets comme raccourcis pour certaines fonctions de c:geo](https://cgeo.droescher.eu/fr/quick_widgets)
- [Migration de c:geo vers un autre appareil](https://cgeo.droescher.eu/fr/replacedevice)
- [Utiliser le routage](https://cgeo.droescher.eu/fr/brouter)

### <span id="page-3-2"></span>**Extensions et modules complémentaires**

[Plugin de contact](https://cgeo.droescher.eu/fr/contacts) - Extension de contact de c:geo

### <span id="page-3-3"></span>**FAQ**

Si vous rencontrez des difficultés ou obtenez des messages d'erreurs pendant l'utilisation de c:geo, vous pouvez aussi consulter notre [FAQ](http://faq.cgeo.org) afin de trouver une solution.

## <span id="page-3-4"></span>**À propos de ce guide d'utilisation**

- [Aider à la traduction de ce guide d'utilisation](https://cgeo.droescher.eu/fr/translation)
- [Télécharger ce guide au format PDF](https://cgeo.droescher.eu/fr/ebook_help).

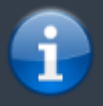

c:geo étant en évolution constante, ce guide peut ne plus être conforme aux dernières versions de l'application c:geo.

### <span id="page-4-0"></span>**Liens utiles**

- [Site web c:geo](http://www.cgeo.org)
- [c:geo sur Facebook](https://www.facebook.com/android.geocaching)
- [c:geo sur Twitter](https://twitter.com/android_gc)
- [Développement de c:geo sur GitHub](https://github.com/cgeo/)
- [Contribuer au développement de c:geo](http://www.cgeo.org/development)
- [Faire un don \(via PayPal\).](https://www.paypal.com/cgi-bin/webscr?cmd=_s-xclick&hosted_button_id=AQBS7UP76CXW2)